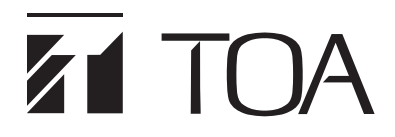

## **Windows 10 のパソコンをお使いのお客様へ**

本製品は、Windows 10 から標準ブラウザーとなった Microsoft Edge でご使用いただくことはできません。 Windows 10 のパソコンをお使いの場合は、以下の手順で Internet Explorer を起動し、本製品と接続してくだ さい。

**1 ツールバーの検索ボックスに「ie」または「IE」と入力する。**

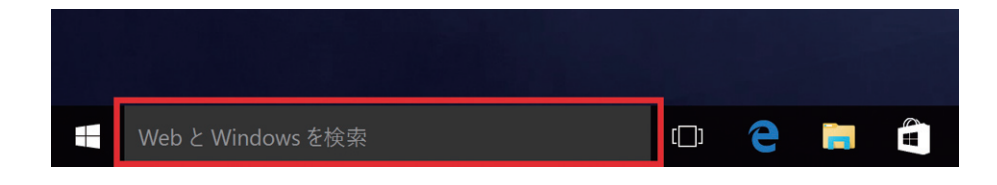

**2 検索結果に表示される「Internet Explorer」をクリックする。**

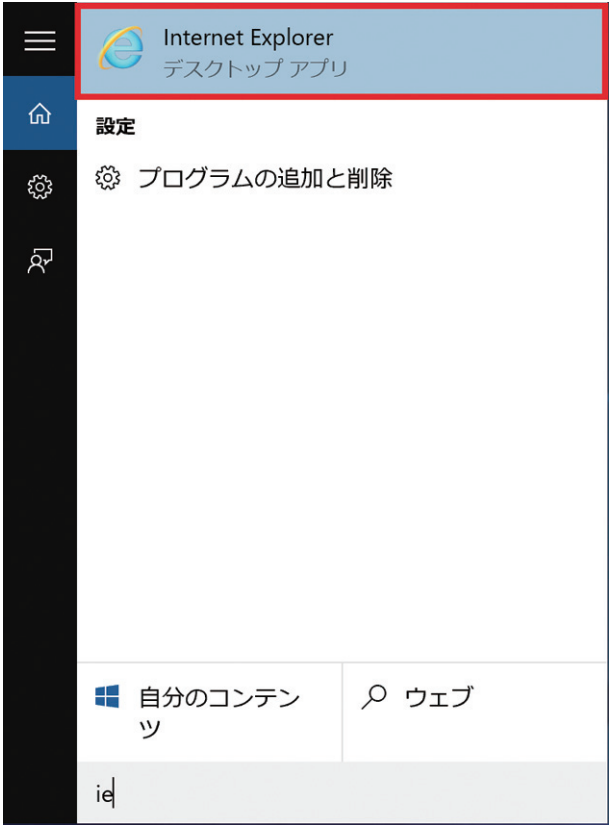

Internet Explorer が起動します。

※ Windows、Internet Explorer は米国 Microsoft Corporation の米国およびその他の国における登録商標です。